## **State of Michigan Sex Offender Procedures for OffenderWatch®:**

Automatic Tiering and Publishing of Convicted Sex Offenders

When a new "Active" offender record is added, with an "Offense," a "Convicted" date and "Victim Age (sub-tab)", the record will be automatically tiered.

**1.** In the "Main/General" tab, be sure the status is set to "Active":

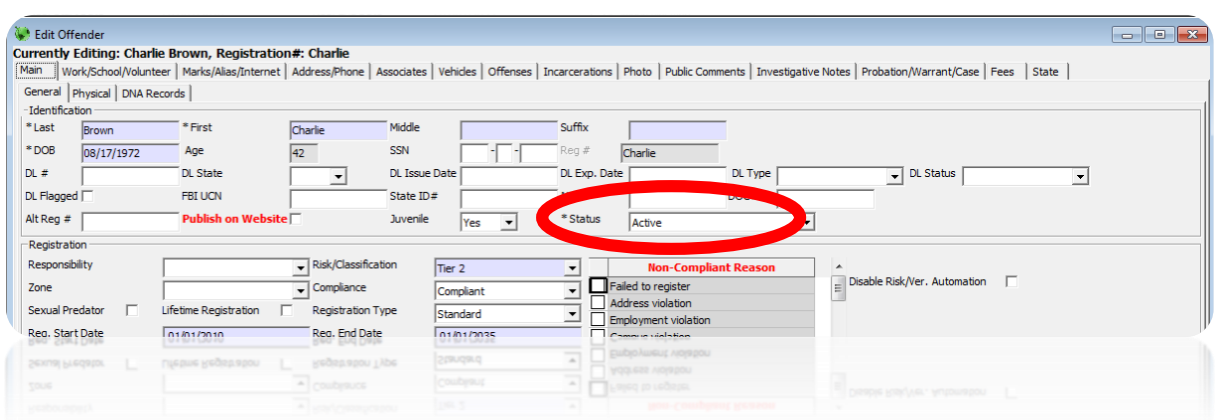

**2.** Be sure the offender has an "Crime Code" entered in the "Offenses" tab. All Michigan "Crime Codes" have been set up with a corresponding tier (in the tier table accessed by MSP), and many out of state crime codes are also tiered already (especially for states that border Michigan). If you are selecting an out-of-state crime code, be sure to select the state **FIRST** in the "State" field on the row of the "Crime Code" you are entering. This ensures the "Crime Code" dropdown has the codes from that state. Otherwise the dropdown choices will default to Michigan.

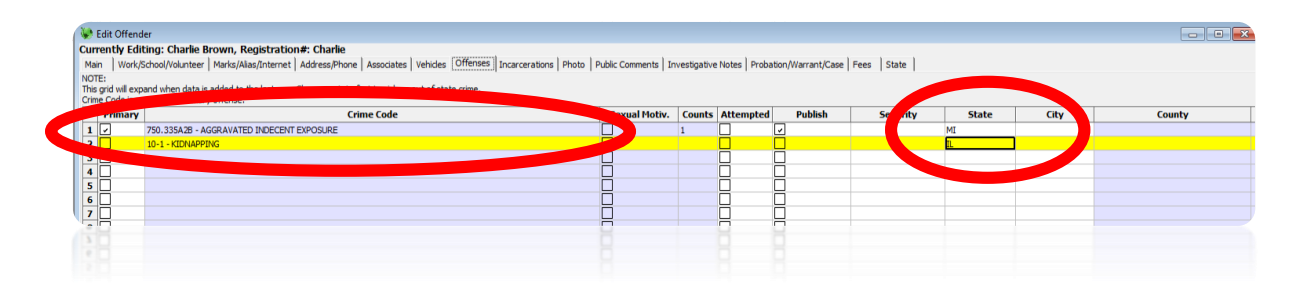

Once the record has been initially added and set as "Active", the tier will subsequently be updated based on any changes in the "Offenses" tab. If a new offense is added, the tier may change based on the rules for tiering provided by MSP. Please see the details of the rules below.

**3.** In addition to the "Crime Code", to trigger the auto-tiering process, the "Convicted" date field, and the victim's "Age" in the "Victim Notes" sub-tab must be populated. These fields are found in the section below the crime code grid, in the bottom half of the "Offenses" tab.

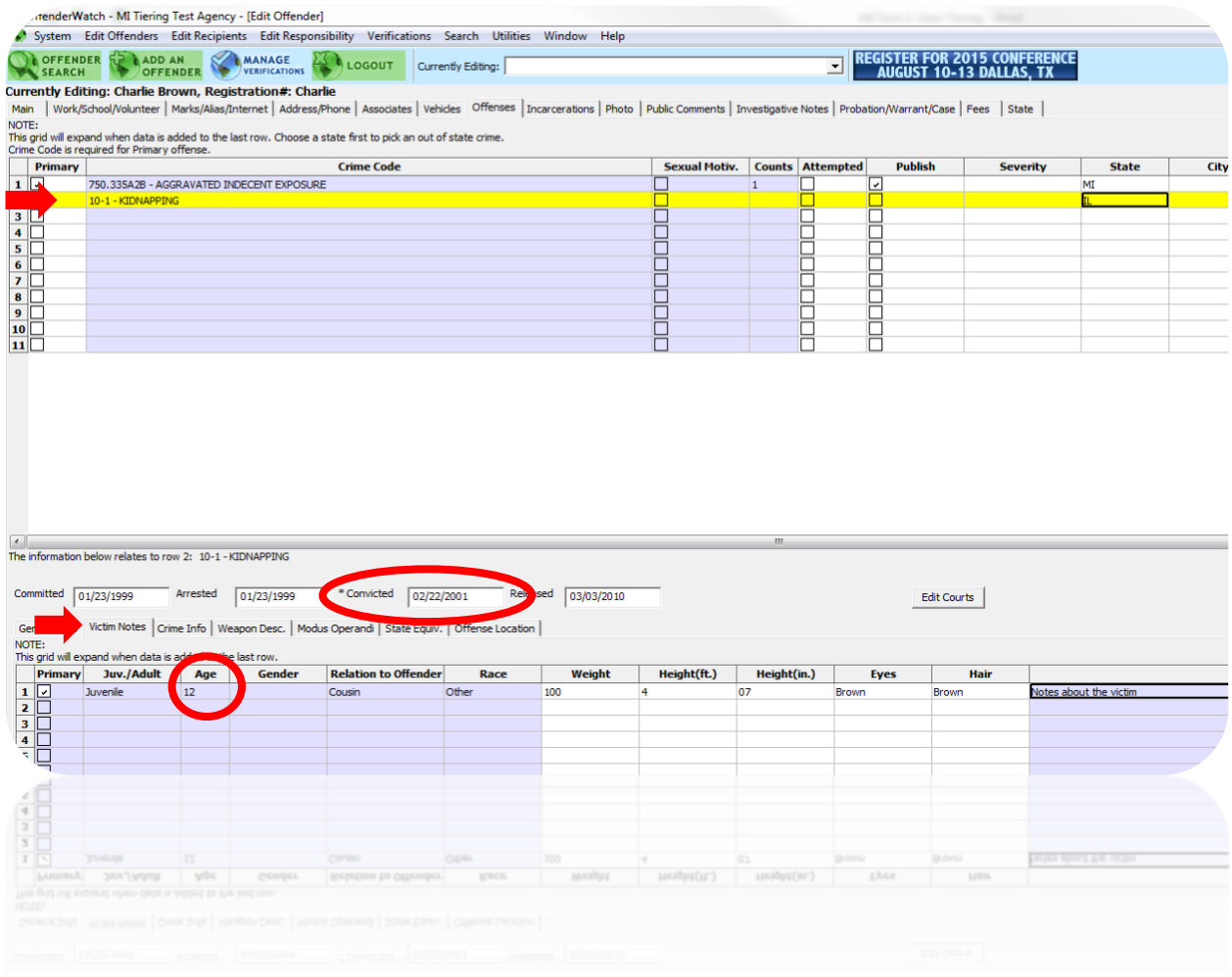

\*IMPORTANT: Be sure to click on the specific "Crime Code" row at the top first to add the related data (Dates and Victim Notes) at the bottom. The row at the top that you click will be highlighted in yellow. You'll notice the data at the bottom will change to reflect the "Crime Code" row you've selected at the top.

Whether the offender will be published, or not, is based on the tier and whether or not the offender was a juvenile when he was convicted. The rules can get complex, but generally "Tier 2" and "Tier 3" offenders are published, while some "Tier 1" offenders are not. If the offender was a juvenile at conviction time the record will not be published. The fields in the "Main/General" tab (pictured below) will be filled in automatically based on the tiering rules.

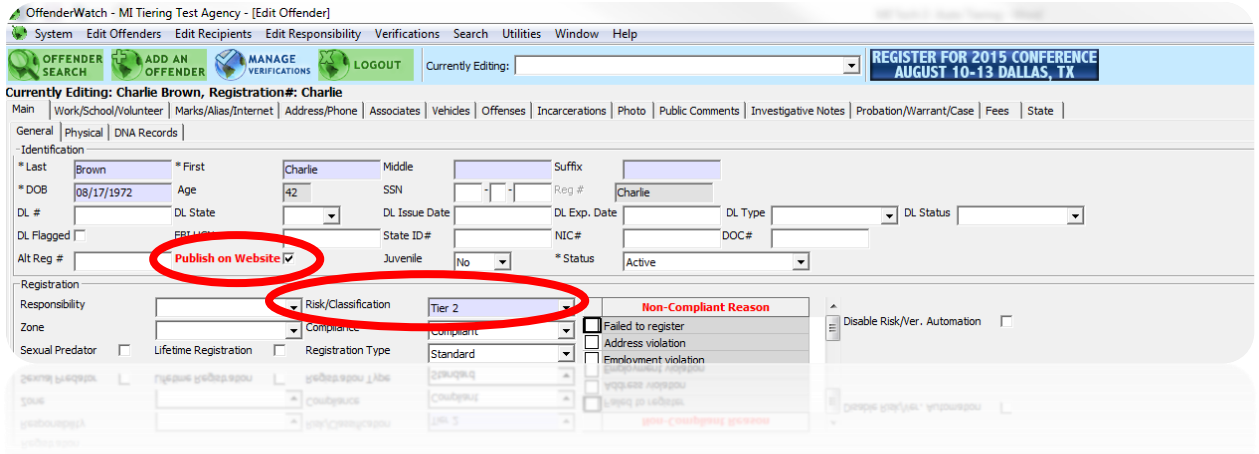

\*IMPORTANT: Even if a user manually marks a Juvenile record to be "Published" there are safeguards in place to ensure the record is NOT be published.

State level MSP users will have the ability to disable the automation process by clicking the "Disable Risk/Ver. Automation" checkbox. This will be used when records don't meet any of the rules set up in the automation process.

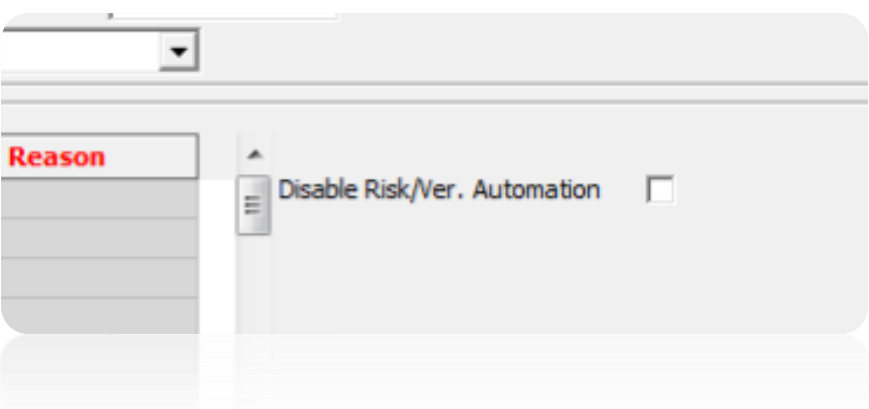

MSP will also have access to the "Tier Table Editor" wherein they may change any tier for a crime code based on changes in the law. Please consult MSP if you feel a crime code has been tiered incorrectly.

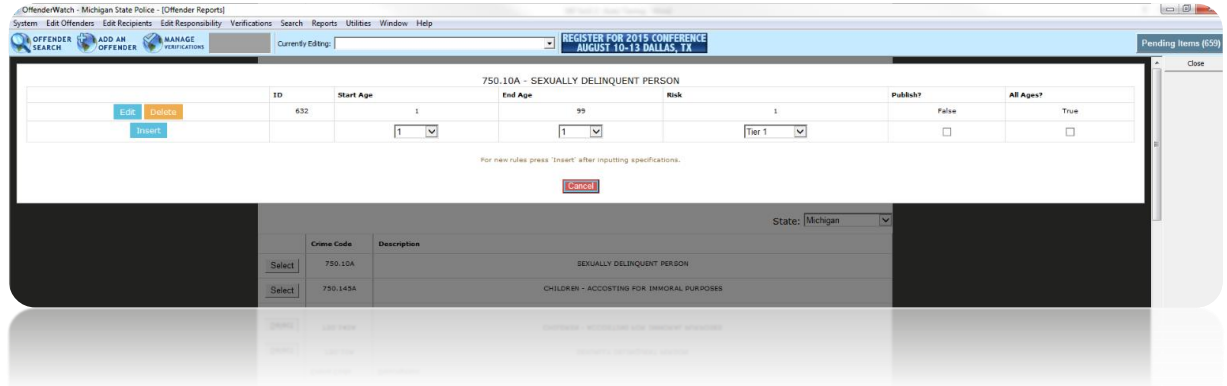

## **The 4 Basic Rules:**

- 1. Juvenile offenders and/or juvenile offenses are prohibited from being displayed on the public website (This will not occur even if checked as publishable).
- 2. Tier 3 offenders must be displayed on the public website.
	- a. But, Juvenile offenders that are tier 3 and are never published (OW will not allow this).
	- b. Multiple convictions (ex: 2 tier 2 offenses) will automatically make the offender a tier 3 offender. The Offenses may or may not be publishable.
	- c. If the offender has more than 1 offense, the offender and offenses will be published, except when rule #1 is applied.
- 3. Tier 2 offenders must be displayed on the public website.
	- a. Apply rule #2 (a, b, and c).
- 4. Tier 1 offenders are prohibited from being displayed on the public website if convicted of a single offense and that offense is listed as a non-published tier 1 offense in the tier table used by MSP.

## **Rules related to Tier Combinations:**

- 1. If a tier 2 offender is convicted of a tier 1 offense, he becomes a tier 3 offender.
- 2. If a tier 1 offender is convicted of a tier 1 or 2 offense, he becomes a tier 2 offender.
- 3. If a tier 2 offender is convicted of a tier 1, 2 or 3 offense, he becomes a tier 3 offender.

Here are some examples:

- 1. If John Doe's risk level is a Tier 2, John Doe is displayed on the public website.
- 2. If John Doe's risk level is a Tier 3, John Doe is displayed on the public website.

3. If John Doe's risk level is a Tier 1 and John Doe has more than 1 crime code listed in Offenses, John Doe is displayed on the website.

4. If John Doe's risk level is a Tier 1 and John Doe only has 1 crime code listed in Offenses, John Doe will not be displayed on the website, unless the offense is a publishable Tier 1 offense in the tier table used by MSP.

5. If John Doe was adjudicated as a juvenile for any offense, John Doe will not be displayed on the website. If John Doe later commits an adult offense, rules  $1 - 4$  will apply. However, John Doe's juvenile offense still will not be displayed on the website.

(Rev- 6-22-2015)